УТВЕРЖДАЮ

Зам. директора по УВР УрСЭИ (филиал) ОУП ВО «АТиСО»  $\_$ О.В. Зубкова

# **РАБОЧАЯ ПРОГРАММА УЧЕБНОЙ ДИСЦИПЛИНЫ (МОДУЛЯ)**

### **Информационные технологии**

(название дисциплины в соответствии с учебным планом)

# **СПЕЦИАЛЬНОСТЬ СРЕДНЕГО ПРОФЕССИОНАЛЬНОГО ОБРАЗОВАНИЯ**

#### **38.02.01 Экономика и бухгалтерский учет (по отраслям)**

(код профессии, специальности СПО)

#### **Бухгалтер**

(наименование квалификации)

Кафедра: Гуманитарных, естественнонаучных и математических дисциплин

Разработчики программы: Суздалев А.С., старший преподаватель

Челябинск -2019

#### Оглавление

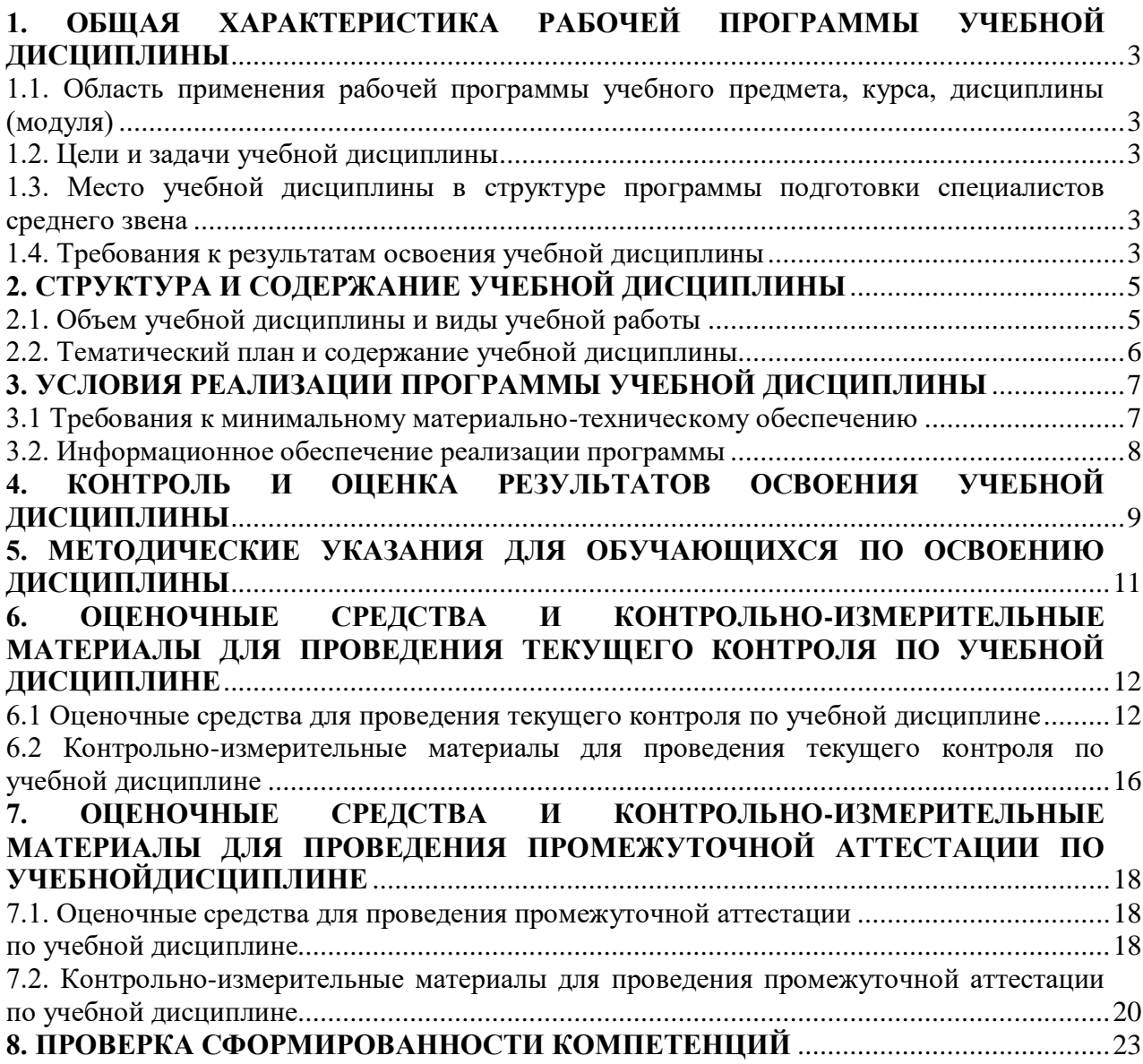

#### **1. ОБЩАЯ ХАРАКТЕРИСТИКА РАБОЧЕЙ ПРОГРАММЫ УЧЕБНОЙ ДИСЦИПЛИНЫ**

#### **1.1. Область применения рабочей программы учебного предмета, курса, дисциплины (модуля)**

<span id="page-2-1"></span><span id="page-2-0"></span>Рабочая программа учебной дисциплины «Информационные технологии в профессиональной деятельности» является частью программы подготовки специалистов среднего звена в соответствии с ФГОС по специальности СПО 38.02.01 **Экономика и бухгалтерский учет (по отраслям)**, квалификация Бухгалтер.

#### **1.2. Цели и задачи учебной дисциплины**

<span id="page-2-2"></span>Цель изучения учебной дисциплины: изучить арифметические и логические основы работы компьютера, освоить основы поиска, архивации передачи информации и уметь использовать полученные знания в практической деятельности.

Задачи изучения учебной дисциплины:

<span id="page-2-3"></span>изучить информационное общество;

знать основы представления информации,

знать арифметические и логические основы работы компьютера;

знать основы архивация данных;

освоить поиск и передачу информации

изучить основные характеристики компьютеров

#### **1.3. Место учебной дисциплины в структуре программы подготовки специалистов среднего звена**

Учебная дисциплина «Информационные технологии в профессиональной деятельности» в программе подготовки специалистов среднего звена относится к дисциплинам общепрофессионального цикла (ОП.08) специальности 38.02.01 Экономика и бухгалтерский учет (по отраслям).

Учебная дисциплина«Информационные технологии» базируется на знаниях, умениях и навыках, полученных студентами при изучении дисциплины ОУДП.02 «Информатика».

Знания, умения и навыки, полученные студентами при изучении данной дисциплины, будут использованы приизучении дисциплин профессионального цикла.

#### **1.4. Требования к результатам освоения учебной дисциплины**

<span id="page-2-4"></span>В результате освоения дисциплины обучающийся должен освоить следующие **компетенции:**

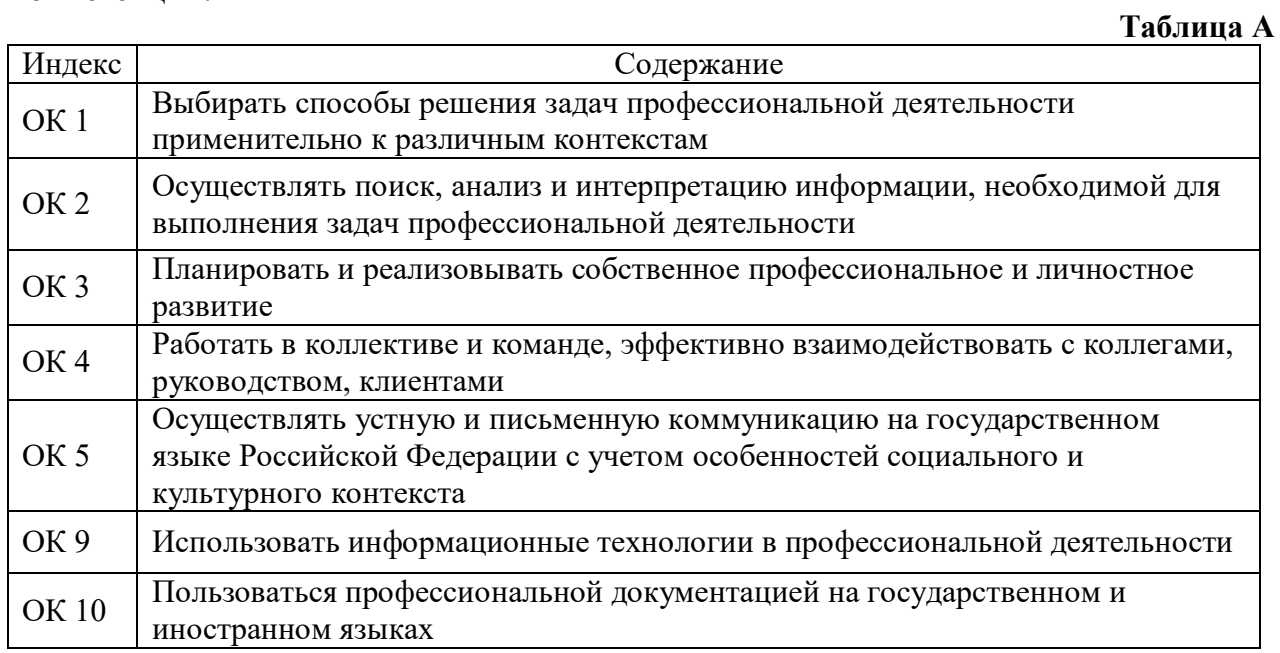

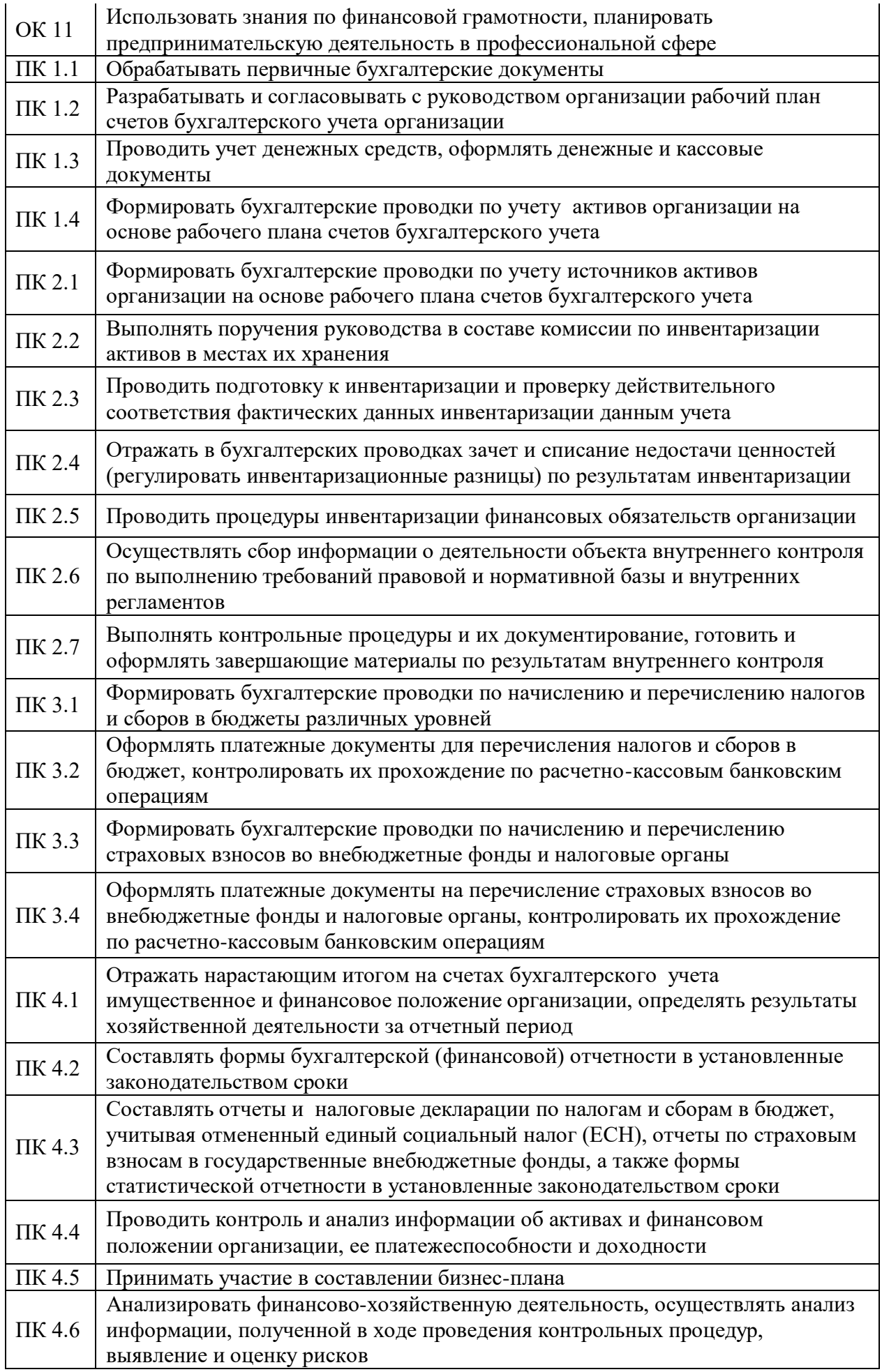

В результате изучения дисциплины студент должен:

знать:

- 31 базовые системные программные продукты и пакеты прикладных программ (текстовые редакторы, электронные таблицы, системы управления базами данных, графические редакторы, информационно-поисковые системы);
- 32 методы и средства сбора, обработки, хранения, передачи и накопления информации;
- 33 общий состав и структуру персональных электронно-вычислительных машин (ЭВМ) и вычислительных систем;
- 34 основные методы и приемы обеспечения информационной безопасности;
- 35 основные положения и принципы автоматизированной обработки и передачи информации;
- 36 основные принципы, методы  $\mathbf{M}$ свойства информационных  $\mathbf{H}$ телекоммуникационных технологий в профессиональной деятельности

# уметь:

- $Y1$ выполнять расчеты с использованием прикладных компьютерных программ;
- $Y2$ использовать сеть Интернет и ее возможности для организации оперативного обмена информацией;
- $\overline{y}3$ использовать технологии сбора, размещения, хранения, накопления. преобразования и передачи данных в профессионально ориентированных информационных системах;
- $\rm V4$ обрабатывать и анализировать информацию с применением программных средств и вычислительной техники:
- $\overline{y_5}$ получать информацию в локальных и глобальных компьютерных сетях;
- **Y6** применять графические редакторы для создания и редактирования изображений;
- <span id="page-4-0"></span> $Y7$ применять компьютерные программы для поиска информации, составления и оформления документов и презентаций

<span id="page-4-1"></span>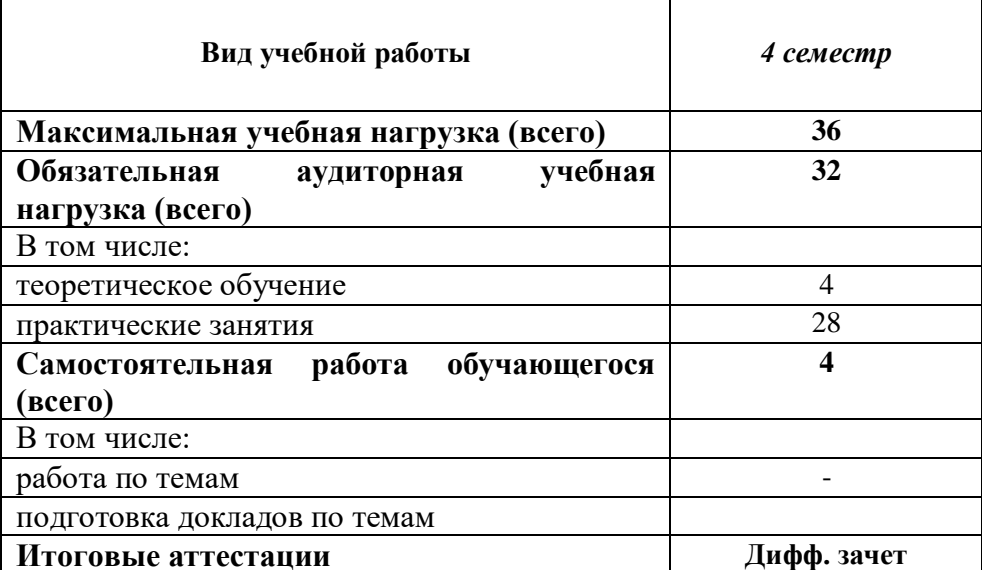

#### 2. СТРУКТУРА И СОЛЕРЖАНИЕ УЧЕБНОЙ ЛИСШИПЛИНЫ 2.1. Объем учебной дисциплины и виды учебной работы

<span id="page-5-0"></span>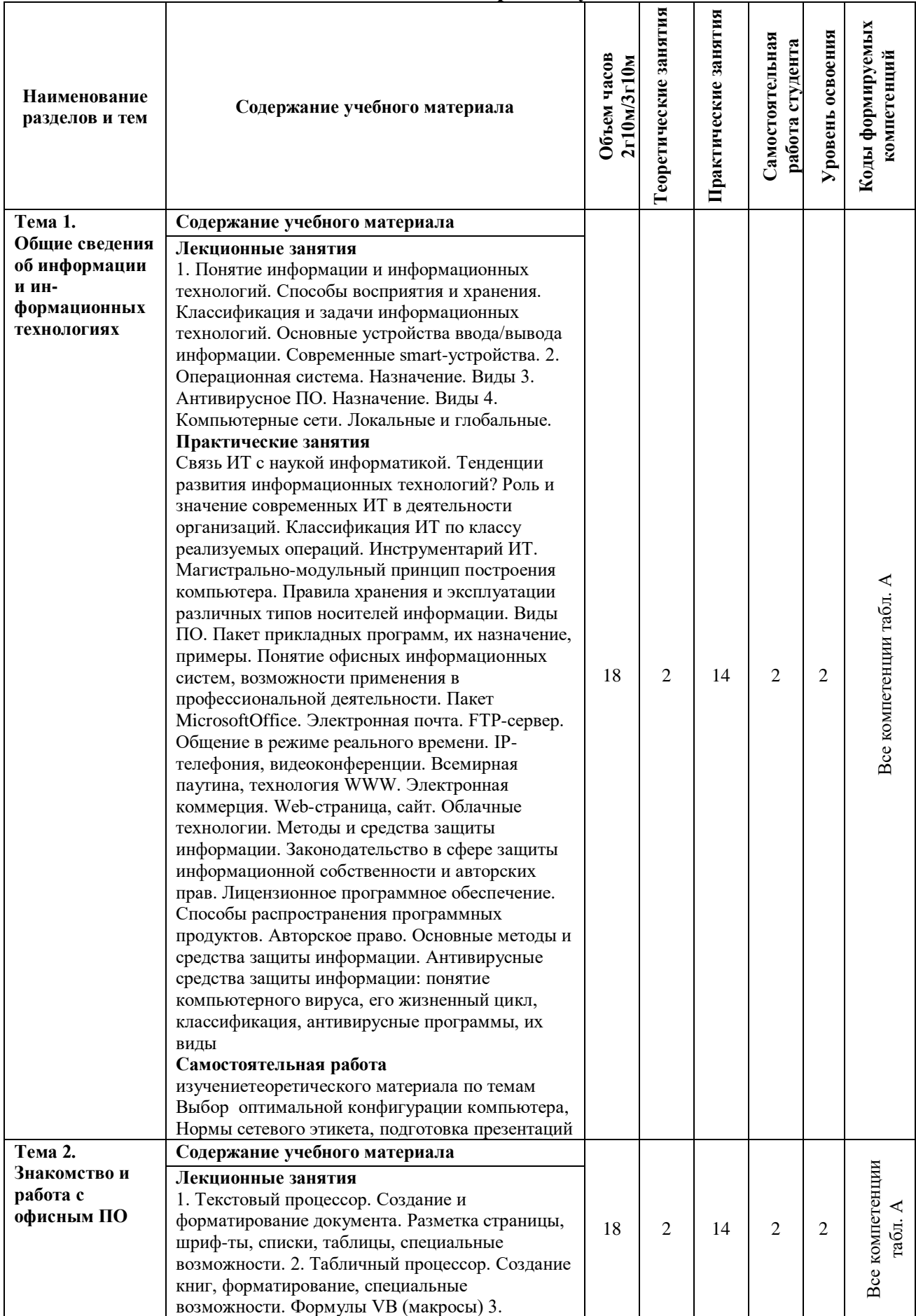

# **2.2. Тематический план и содержание учебной дисциплины**

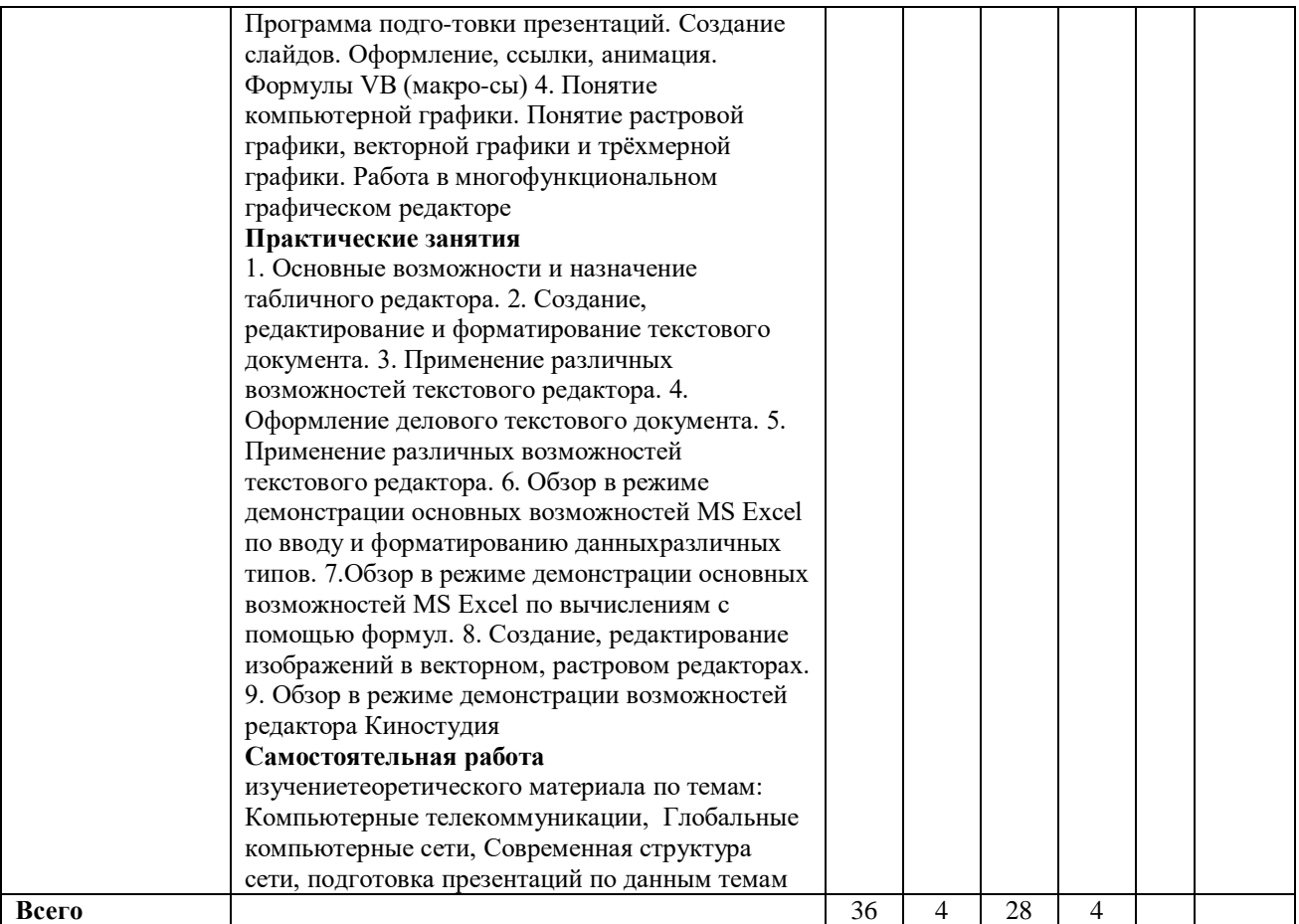

Для характеристики уровня освоения учебного материала используются следующие обозначения:

1. - ознакомительный или минимальный уровень (узнавание ранее изученных объектов, свойств);

2. - репродуктивныйили базовый уровень (выполнение деятельности по образцу, инструкции или под руководством)

3. - продуктивный или высокий уровень (планирование и самостоятельное выполнение деятельности, решение проблемных задач)

#### 3. УСЛОВИЯ РЕАЛИЗАЦИИ ПРОГРАММЫ УЧЕБНОЙ ДИСЦИПЛИНЫ

#### 3.1 Требования к минимальному материально-техническомуобеспечению

<span id="page-6-1"></span><span id="page-6-0"></span>Для реализации программы учебной дисциплины предусмотрены оборудованные помещения.

Основное оборудование учебной аудитории для лекционных занятий:

- рабочие места обучающихся;
- рабочее место преподавателя;  $\frac{1}{2}$
- маркерная (или меловая) доска.
- мультимедийное оборудование.

Программное обеспечение:

- OC Microsoft Windows:
- Пакетприложений Microsoft Office (Open Office, Libre Office).

Основное оборудование учебной аудитории для практических (лабораторных) занятий:

- рабочие места обучающихся;

автоматизированные рабочие места обучающихся;

- рабочее место преподавателя;
- маркерная (или меловая) доска.

- мультимедийное оборудование.

Программное обеспечение:

- OC Microsoft Windows;
- Пакетприложений Microsoft Office (Open Office, Libre Office).
- Microsoft Visual Studio;
- СУБД: SQLServer, MySQL, PostgreSQL;
- Notepad++;
- Git;
- MicrosoftVisio(DIA).

#### **3.2. Информационное обеспечение реализации программы Основная литература**

<span id="page-7-0"></span>1. Башмакова, Е. И. Информатика и информационные технологии. Умный Excel 2016: библиотека функций : учебное пособие / Е. И. Башмакова. — Москва : Ай Пи Ар Медиа, 2020. — 109 c. — ISBN 978-5-4497-0516-7. — Текст : электронный // Электроннобиблиотечная система IPR BOOKS : [сайт]. — URL: http://www.iprbookshop.ru/94205.html (дата обращения: 03.11.2020). — Режим доступа: для авторизир. пользователей

2. Косиненко, Н. С. Информационные системы и технологии в экономике [Электронный ресурс] : учебное пособие / Н. С. Косиненко, И. Г. Фризен. — Электрон. текстовые данные. — М. : Дашков и К, Ай Пи Эр Медиа, 2017. — 304 c. — 978-5-394- 01730-8. — Режим доступа: http://www.iprbookshop.ru/57134.html

3. Балдин, К.В. Информационные системы в экономике / К.В. Балдин, В.Б. Уткин. – 7-е изд. – Москва : Издательско-торговая корпорация «Дашков и К°», 2017. – 395 с. : ил. – Режим доступа: по подписке. – URL: http://biblioclub.ru/index.php?page=book&id=454036

4. Прохоренков, П. А. Информационные технологии в управлении [Электронный ресурс] : учебник / П. А. Прохоренков, Е. В. Лаврова. — Электрон. текстовые данные. — Саратов : Ай Пи Эр Медиа, 2019. — 202 c. — 978-5-4486-0835-3. — Режим доступа: http://www.iprbookshop.ru/86507.html

5. Головицына, М. В. Информационные технологии в экономике : учебное пособие / М. В. Головицына. — 3-е изд. — Москва, Саратов : Интернет-Университет Информационных Технологий (ИНТУИТ), Ай Пи Ар Медиа, 2020. — 589 c. — ISBN 978-5- 4497-0344-6. — Текст : электронный // Электронно-библиотечная система IPR BOOKS : [сайт]. — URL: http://www.iprbookshop.ru/89438.html (дата обращения: 03.11.2020). — Режим доступа: для авторизир. пользователей

#### **Дополнительная литература**

6. Хныкина, А.Г. Информационные технологии / А.Г. Хныкина, Т.В. Минкина ; Министерство образования и науки Российской Федерации, Северо-Кавказский федеральный университет. – Ставрополь : СКФУ, 2017. – 126 с. : схем., ил. – Режим доступа: по подписке. – URL: http://biblioclub.ru/index.php?page=book&id=494703

7. Стешин, А. И. Информационные системы в организации [Электронный ресурс] : учебное пособие / А. И. Стешин. — 2-е изд. — Электрон. текстовые данные. — Саратов : Вузовское образование, 2019. — 194 c. — 978-5-4487-0385-0. — Режим доступа: http://www.iprbookshop.ru/79629.html

8. Прохорова, М.В. Организация работы Интернет-магазина : практическое пособие / М.В. Прохорова, А.Л. Коданина. – 3-е изд. – Москва : Дашков и К°, 2020. – 333 с. : ил. – Режим доступа: по подписке. – URL:https://biblioclub.ru/index.php?page=book&id=573335 (дата обращения: 03.11.2020). – Библиогр. в кн. – ISBN 978-5-394-03466-4. – Текст : электронный.

9. Информационные системы и технологии управления [Электронный ресурс] : учебник / И. А. Коноплева, Г. А. Титоренко, В. И. Суворова [и др.] ; под ред. Г. А.

Титоренко. — 3-е изд. — Электрон. текстовые данные. — М. : ЮНИТИ-ДАНА, 2017. — 591 c. — 978-5-238-01766-2. — Режим доступа: http://www.iprbookshop.ru/71197.html .ru/98423.html (дата обращения: 22.03.2021). — Режим доступа: для авторизир. пользователей

Ресурсы информационно-телекоммуникационной сети "Интернет", необходимые для освоения дисциплины (модуля)

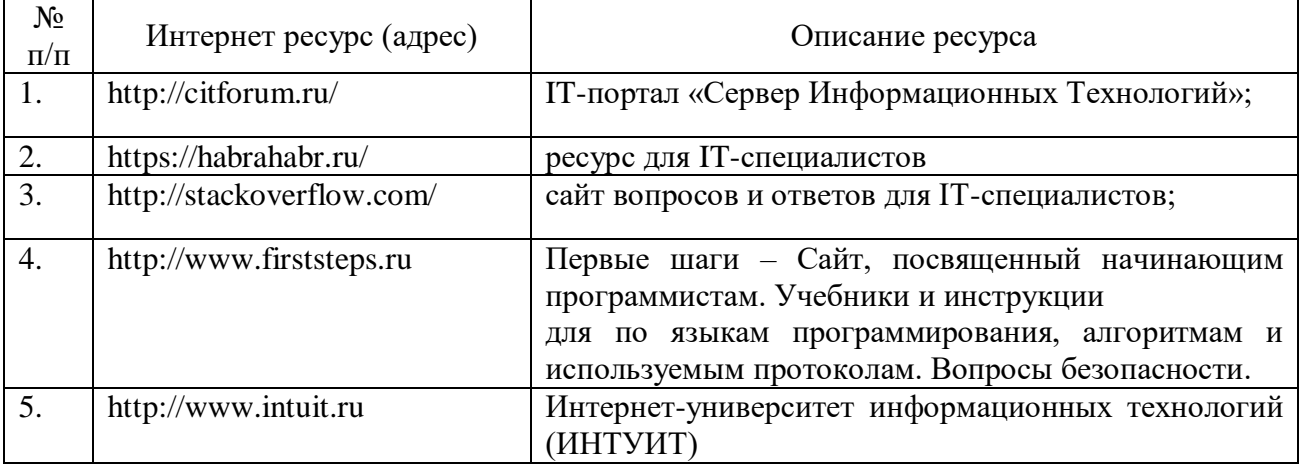

### **4. КОНТРОЛЬ И ОЦЕНКА РЕЗУЛЬТАТОВ ОСВОЕНИЯ УЧЕБНОЙДИСЦИПЛИНЫ**

<span id="page-8-0"></span>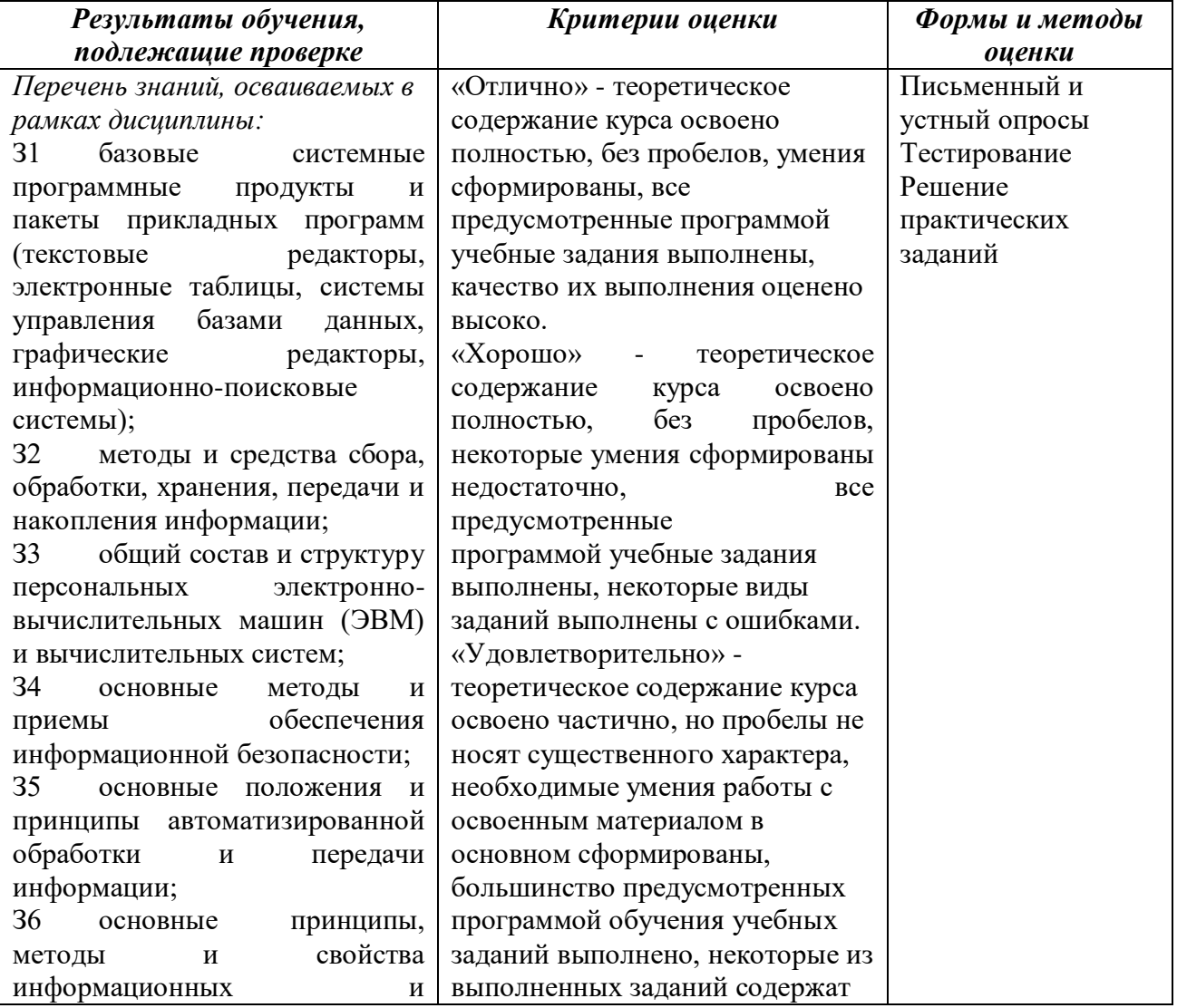

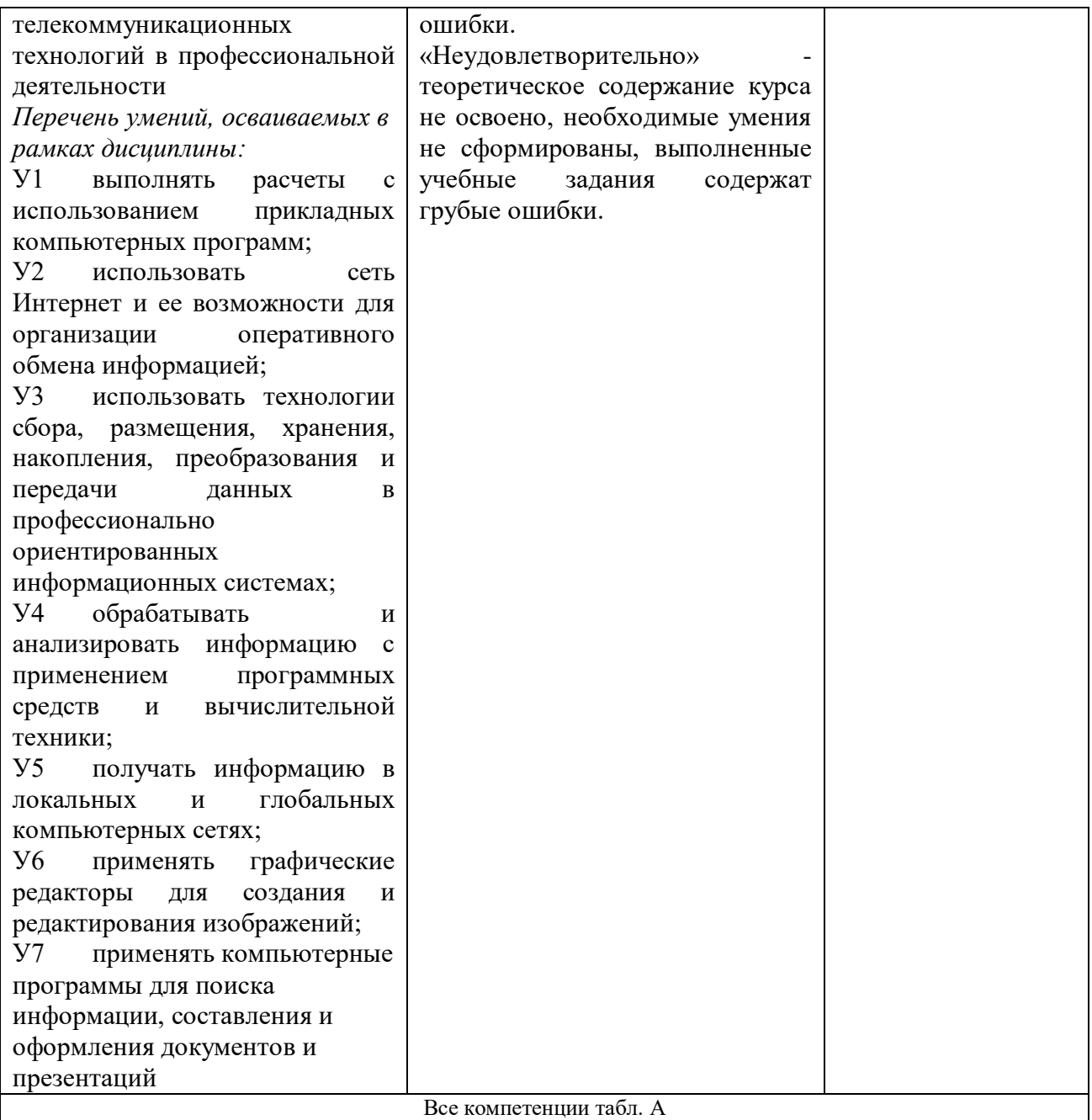

# Описание показателей и критериев оценивания компетенций

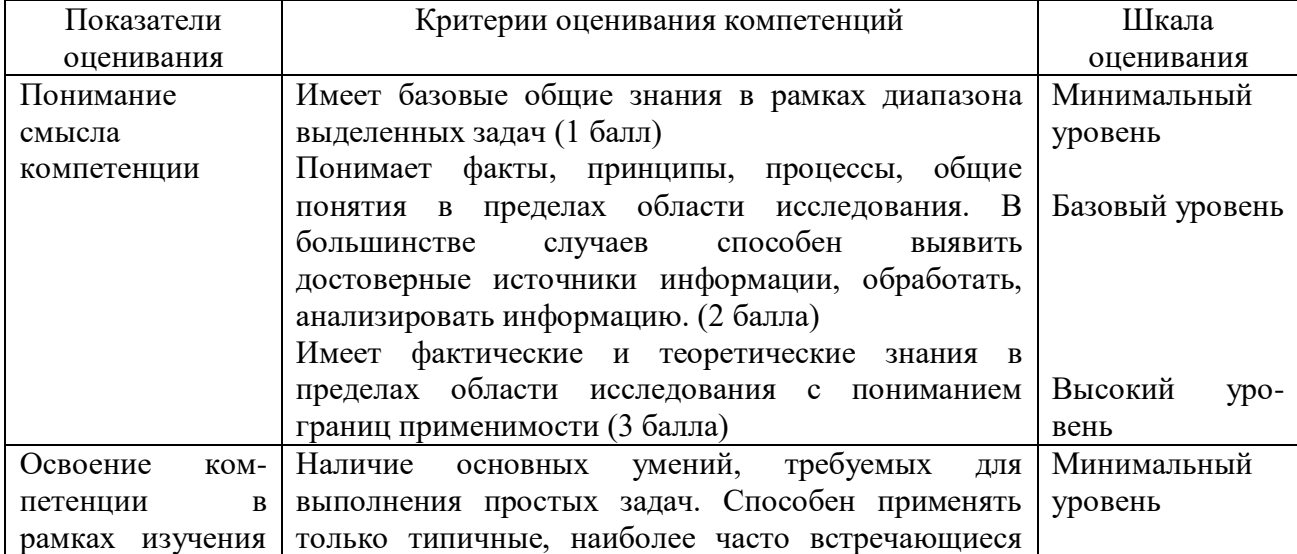

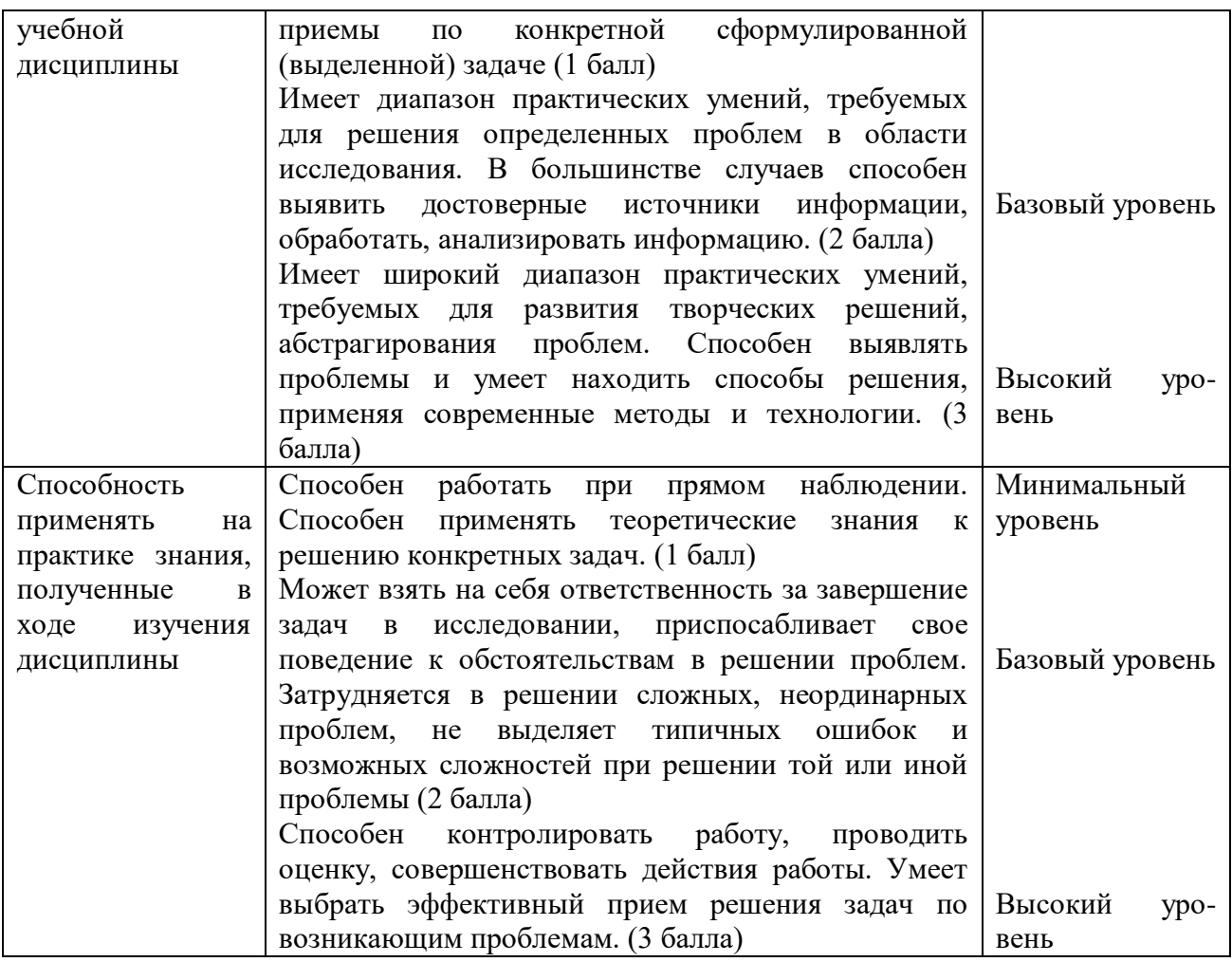

#### **5. МЕТОДИЧЕСКИЕ УКАЗАНИЯ ДЛЯ ОБУЧАЮЩИХСЯ ПО ОСВОЕНИЮ ДИСЦИПЛИНЫ**

Методические указания по выполнению лекционных занятий

<span id="page-10-0"></span>Написание конспекта лекций: кратко, схематично, последовательно фиксировать основные положения, выводы, формулировки, обобщения; помечать важные мысли, выделять ключевые слова, термины. Проверка терминов, понятий с помощью энциклопедий, словарей, справочников с выписыванием толкований в тетрадь. Обозначить вопросы, термины, материал, который вызывает трудности, пометить и попытаться найти ответ в рекомендуемой литературе. Если самостоятельно не удается разобраться в материале, необходимо сформулировать вопрос и задать преподавателю на консультации, на практическом занятии.

Методические указания по выполнению практических занятий

Проработка рабочей программы, уделяя особое внимание целям и задачам структуре и содержанию дисциплины. Конспектирование источников. Работа с конспектом лекций, подготовка ответов к контрольным вопросам, просмотр рекомендуемой литературы, работа с текстом (указать текст из источника и др.). Прослушивание аудио- и видеозаписей по заданной теме, решение расчетно-графических заданий, решение задач по алгоритму и др.

Методические указания по выполнению практических работ/индивидуальных заданий

Знакомство с основной и дополнительной литературой, включая справочные издания, зарубежные источники, конспект основных положений, терминов, сведений, требующих для запоминания и являющихся основополагающими в этой теме. Составление аннотаций к прочитанным литературным источникам и др.

Методические указания по выполнению докладов

Доклад: Поиск литературы и составление библиографии, использование от 3 до 5 научных работ, изложение мнения авторов и своего суждения по выбранному вопросу; изложение основных аспектов проблемы.

Доклад по теме - это изучение научной, учебной, нормативной и другой литературы. Отбор необходимого материала; формирование выводов и разработка конкретных рекомендаций по решению поставленной цели и задачи; проведение практических исследований по данной проблеме или вопросу.

**Методические указания по подготовке к зачету.**

Наиболее ответственным этапом в обучении студентов является экзаменационная сессия. На ней студенты отчитываются о выполнении учебной программы, об уровне и объеме полученных знаний. Это государственная отчетность студентов за период обучения, за изучение учебной дисциплины.

**Залогом успешного прохождения контроля являются систематические, добросовестные занятия студента. Однако это не исключает необходимости специальной работы перед сессией и в период сдачи зачета. Специфической задачей студента в период экзаменационной сессии являются повторение, обобщение и систематизация всего материала.**

**В процессе повторения анализируются и систематизируются все знания, накопленные при изучении программного материала: данные учебника, записи лекций, конспекты прочитанных книг, заметки, сделанные во время консультаций или семинаров, и др.** 

**Консультации, которые проводятся для студентов в период экзаменационной сессии, необходимо использовать для углубления знаний, для восполнения пробелов и для разрешения всех возникших трудностей.** 

При подготовке к контролю необходимо еще раз проверить себя на предмет усвоения основных категорий и ключевых понятий курса*.*

#### <span id="page-11-0"></span>**6. ОЦЕНОЧНЫЕ СРЕДСТВА И КОНТРОЛЬНО-ИЗМЕРИТЕЛЬНЫЕ МАТЕРИАЛЫ ДЛЯ ПРОВЕДЕНИЯ ТЕКУЩЕГО КОНТРОЛЯ ПО УЧЕБНОЙ ДИСЦИПЛИНЕ**

#### **6.1. Оценочные средства для проведения текущего контроля по учебной дисциплине**

#### <span id="page-11-1"></span>**Тема 1. Общие сведения об информации и информационных технологиях (**Все компетенции табл. А**)**

*Вопросы к обсуждению:*

1. Какие прикладные программные средства необходимы для вашей профессиональной деятельности?

2.Перечислите программы-утилиты и кратко объясните их назначение.

3. В чем состоит различие между данными и программами?

4. По какому принципу несколько программ объединяют в «пакеты»?

5. Назовите основные составляющие офисного пакета.

6. Что называют офисной информационной системой?

7.Как называется программа для обмена электронными сообщениями, входящая в офисный пакет? Каковы ее возможности?

*Практические занятия:*

- 1. Связь ИТ с наукой информатикой.
- 2. Тенденции развития информационных технологий
- 3. Роль и значение современных ИТ в деятельности организаций.
- 4. Классификация ИТ по классу реализуемых операций. Инструментарий ИТ.
- 5. Магистрально-модульный принцип построения компьютера.
- 6. Правила хранения и эксплуатации различных типов носителей информации.
- 7. Виды ПО. Пакет прикладных программ, их назначение, примеры.
- 8. Понятие офисных информационных систем, возможности применения в профессиональной деятельности. Пакет MicrosoftOffice.
- 9. Электронная почта.
- 10. FTP-сервер.
- 11. Общение в режиме реального времени.
- 12. IP-телефония, видеоконференции.
- 13. Всемирная паутина, технология WWW.
- 14. Электронная коммерция.
- 15. Web-страница, сайт.
- 16. Облачные технологии.
- 17. Методы и средства защиты информации. Законодательство в сфере защиты информационной собственности и авторских прав. Лицензионное программное обеспечение.
- 18. Способы распространения программных продуктов. Авторское право.
- 19. Основные методы и средства защиты информации.
- 20. Антивирусные средства защиты информации: понятие компьютерного вируса, его жизненный цикл, классификация, антивирусные программы, их виды

*Самостоятельная работа:* изучениетеоретического материала по темам Выбор оптимальной конфигурации компьютера, Нормы сетевого этикета, подготовка презентаций.

#### **Тема 2. Знакомство и работа с офисным ПО (**Все компетенции табл. А**)**

*Вопросы к обсуждению:*

- 1. Текстовый процессор. Создание и форматирование документа.
- 2. Табличный процессор. Создание книг, форматирование, специальные возможности.
- 3. Программа подготовки презентаций.
- 4. Понятие компьютерной графики.

*Практические занятия:*

- 1. Основные возможности и назначение табличного редактора.
- 2. Создание, редактирование и форматирование текстового документа.
- 3. Применение различных возможностей текстового редактора.
- 4. Оформление делового текстового документа.
- 5. Применение различных возможностей текстового редактора.
- 6. Обзор в режиме демонстрации основных возможностей MS Excel по вводу и

форматированию данных различных типов.

7.Обзор в режиме демонстрации основных возможностей MS Excel по вычислениям с помощью формул.

- 8. Создание, редактирование изображений в векторном, растровом редакторах.
- 9. Обзор в режиме демонстрации возможностей редактора Киностудия

Примеры практических заданий

Задание 1. Выполнение задания:

1) Форматирование текста. Скопировать данный текст и отформатироватьпо образцу:

Вводимые символы (Times New Roman, 14, K) появляются в том месте экрана (Arial, 12, красный, зачеркнутый), где находится курсор. (Arial Narrow, 10, подчеркнутый) который слвитается вправо (Times New Roman, 12, надстрочный) оставляя за собой цепочку символов. (Times New Roman, 12, подстрочный) .<br>При достижении правого поля страницы (Times New Roman, 10, подчеркнутый.Ж., темно-красный. малые прописные, разреженный на 0,25пт)

куроор автоматически перемешается в следующую строку. (Monotype Corsiva, заливка иветом - желтый, 12) ЭТОТ ПРОЦЕСС НАЗЫВАЕТСЯ (Arial Unicode MS, 12, Ж, все прописные) Перетеканием Тек-

ста (Times New Roman, 12, К. красный, начинать с прописных),  $a$  *нажатие на кла-*

**ВИШУ** (Comic Sans MS, 20)  $E_{n_t}$  (Times New Roman, 12, интервал -разреженный на 2пт.

смещение каждого знака вниз на 3пт, относительно предыдущего) социстивыйабиц (Times New Roman, 12, интервал - уплотненный на 1,5 m) ÷  $\angle$ Times New Roman 12 montuge 23черкивание, угопленный)

2) Форматирование абзацев. Списки.

Наберите текст и задайте выравнивание для абзацев: первый абзац по правому краю листа, второй –по левому краю листа, третий –по центру и четвертый –по ширине.

Пример выравнивания колонки текста по правому краю. Пример выравнивания колонки текста по правому краю. Пример выравнивания колонки текста по правому краю.

Пример выравнивания колонки текста по левому краю. Пример выравнивания колонки текста по левому краю. Пример выравнивания колонки текста по левому краю.

Пример выравнивания колонки текста по центру. Пример выравнивания колонки текста по центру. Пример выравнивания колонки текста по центру.

Пример выравнивания колонки текста по ширине. Пример выравнивания колонки текста по ширине. Пример выравнивани колонки текста по ширине.

#### Оформите текст по образцу

Улыбка легкая без слов Взошла над морем, как рассвет,

Земля с песятков островов Шлет радостный привет,

И, славой яркою горя. Ты нежишь земли и моря! Улыбка легкая без слов

Взошла над морем, как рассвет,

Земля с десятков островов Шлет радостный привет,

> И, славой яркою горя, Ты нежинь земли и моря

Создать следующий текст, используя списки и применяя границу для текста

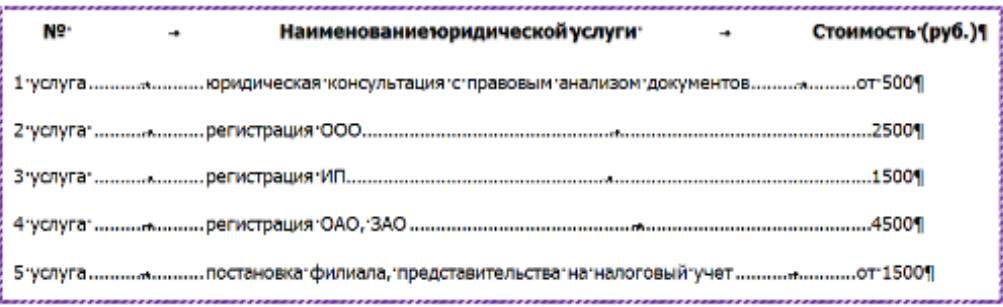

#### **РЕКОМЕНДАЦИИ:**

Прежде чем начать форматирование фрагмента текста, надо его выделить Форматировать можно с помощью меню или панели инструментов

- -<br>ориатировать текет это значит уметь выпо<br>устанализационных прибу, т.е. задавать параметры:<br>> начертаниче Форматировать текст - это значит уметь выполнять следующие операции:
	- -
		- начертание,<br>размер,
		- ž подчеркивание,
	-
	- ≻ подчеркивание,<br>≻ цвет;<br>определить эффекты в прифтах:
		- > верхний индекс,<br>> поседей индекс,
		- никний индекс, зачеркнутый,
		- утепленный.
		-
		- утектенник,<br>приподнятый и пр.,<br>устанавливать межсимвольные интервалы;
	- устанавливать межстрочные интервалы;<br>делать первую строку абзаца красной или висячей;
	- и еще множество лочтих операций, с которыми можно познакомиться в меню Фол

#### Задание 2.

1. Откройте документ Динамика.xlsи отформатируйте его по образцу:

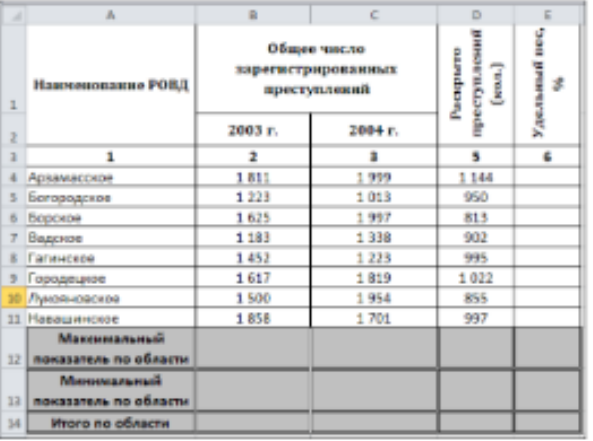

Заполните три нижние строки с помощью вставки функций МАКС, МИН СУММ.

2. Откройте документ Численность рабочих.xlsи постройте к таблице круговую диаграмму

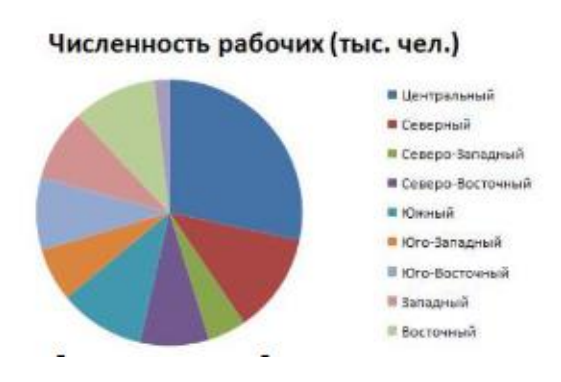

3. К этой же таблице добавьте еще одну объемную круговую диаграмму с подписями данных

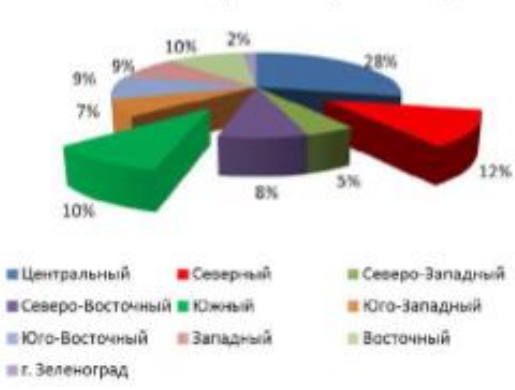

#### Численность рабочих (тыс. чел.)

#### 4. Графики:

а)постройте график, иллюстрирующий различия среднего уровня загрязнённости воздуха по районам.

б)постройте график, показывающий изменение уровня загрязнённости по районам в течение месяца.

в)постройте график, на котором видна величина отклонения от нормы уровня загрязненности Индустриального района в течение месяца.

г)постройте трёхмерный график, который иллюстрирует изменение средненедельного уровня замеров для всех районов.

5. Сортировка и фильтрация:

а)заполните таблицу и проведите расчеты для последних двух столбцов (Удержание составляет 13%);

б)постройте диаграмму (гистограмму), отражающую начисленные суммы;

в)отсортируйте данные таблицы по двум ключам: Отдел, Начислено (по убыванию);

г)скопируйте всю таблицу и вставьте ее ниже (примерно начиная с ячейки А20);д)найдите во второй таблице записи сотрудников 2 отдела, у которых сумма к выдаче находится в пределах от 10000 рублей до 15000 рублей.

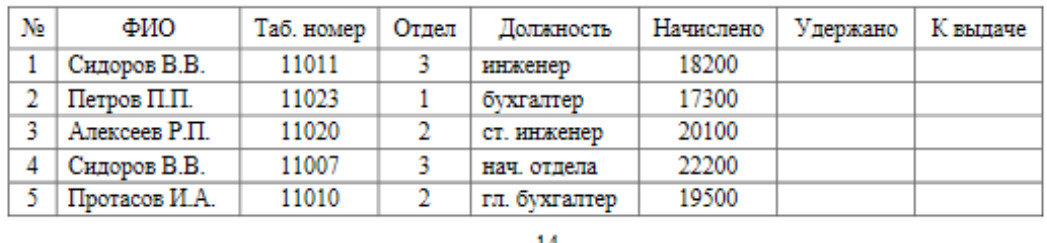

*Самостоятельная работа:* изучениетеоретического материала по темам: Компьютерные телекоммуникации, Глобальные компьютерные сети, Современная структура сети, подготовка презентаций по данным темам.

#### **6.2. Контрольно-измерительные материалы для проведения текущегоконтроля по учебной дисциплине**

#### <span id="page-15-0"></span>**Шкала оценки для проведения текущего контроля по учебной дисциплине вустной форме**

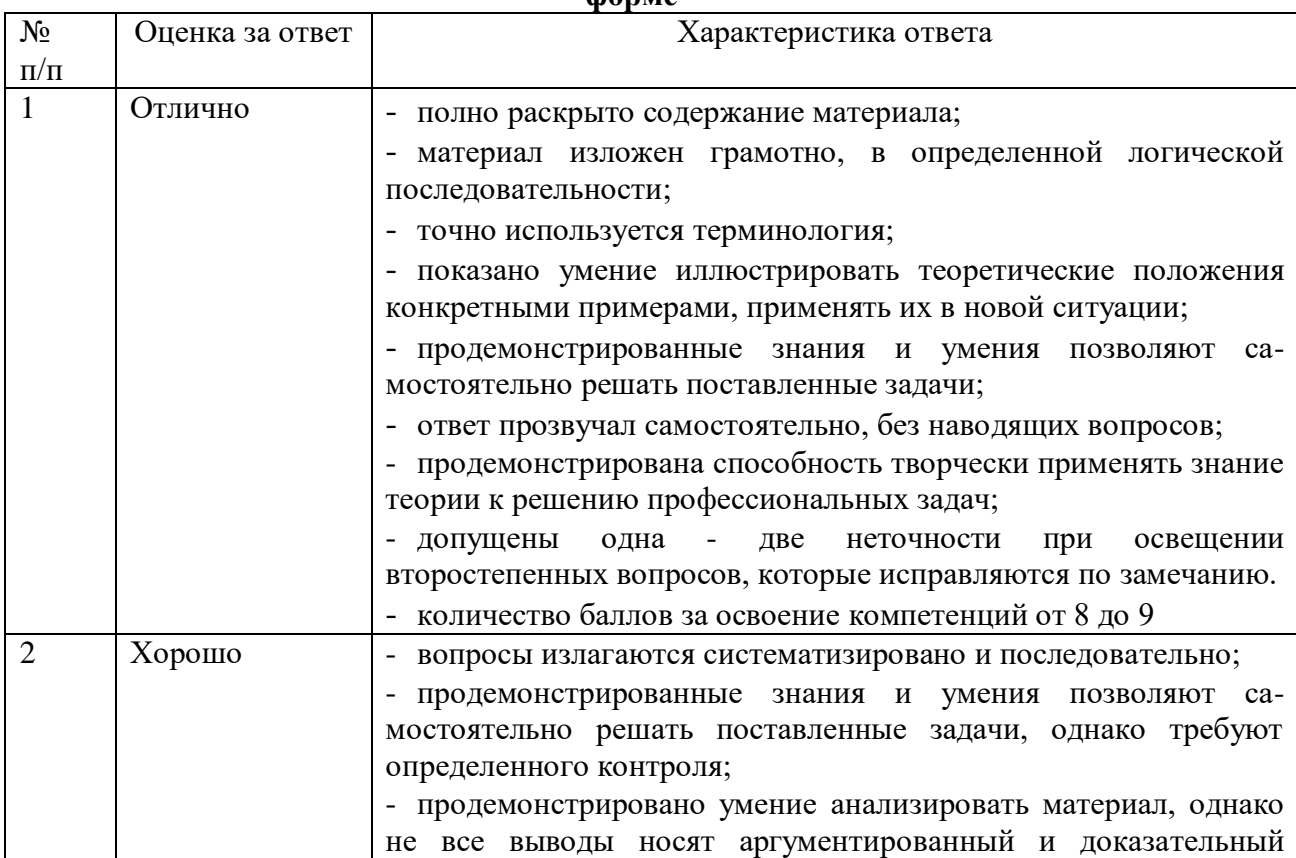

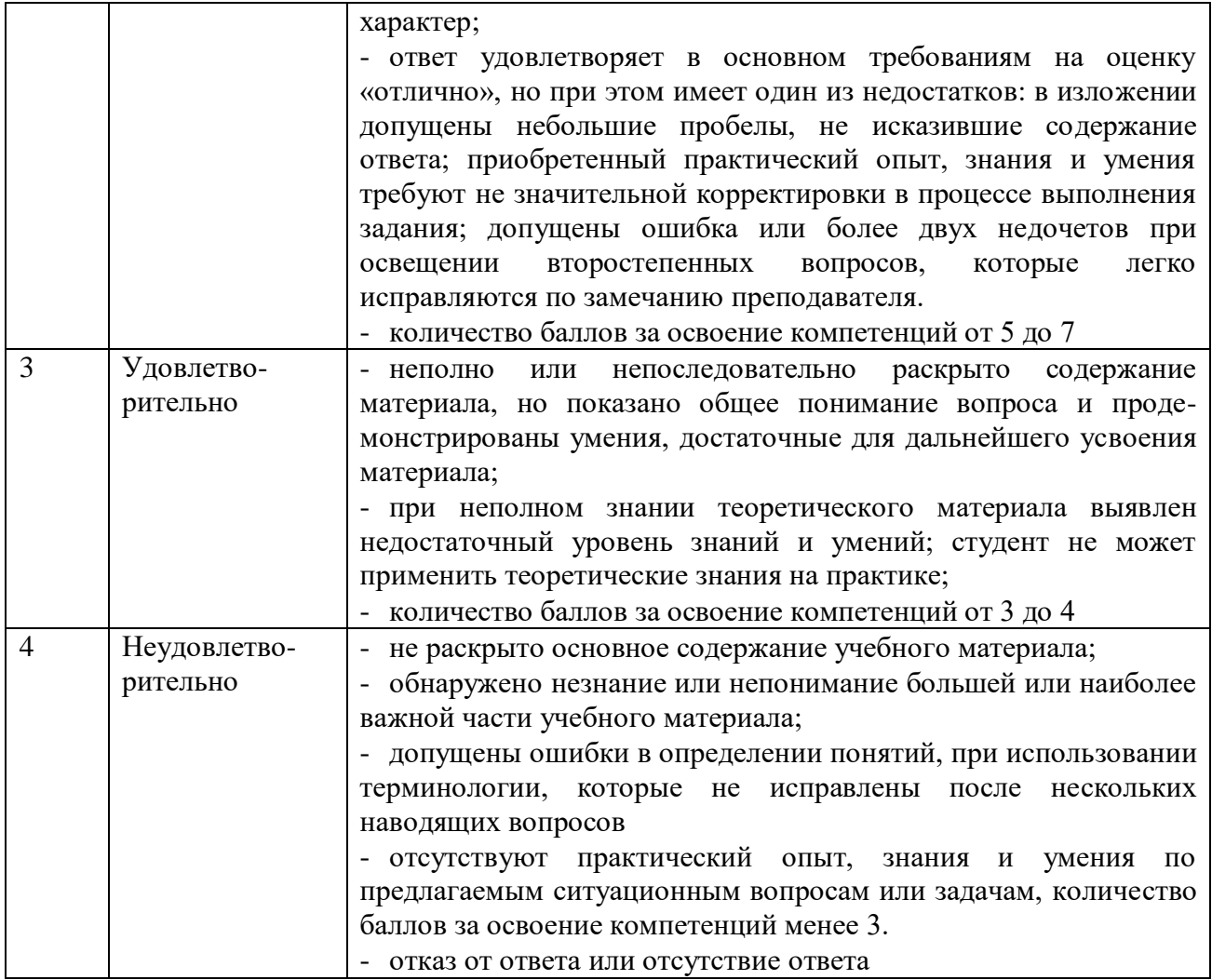

#### **Шкала оценки для проведения текущего контроля по учебной дисциплине в письменной форме**

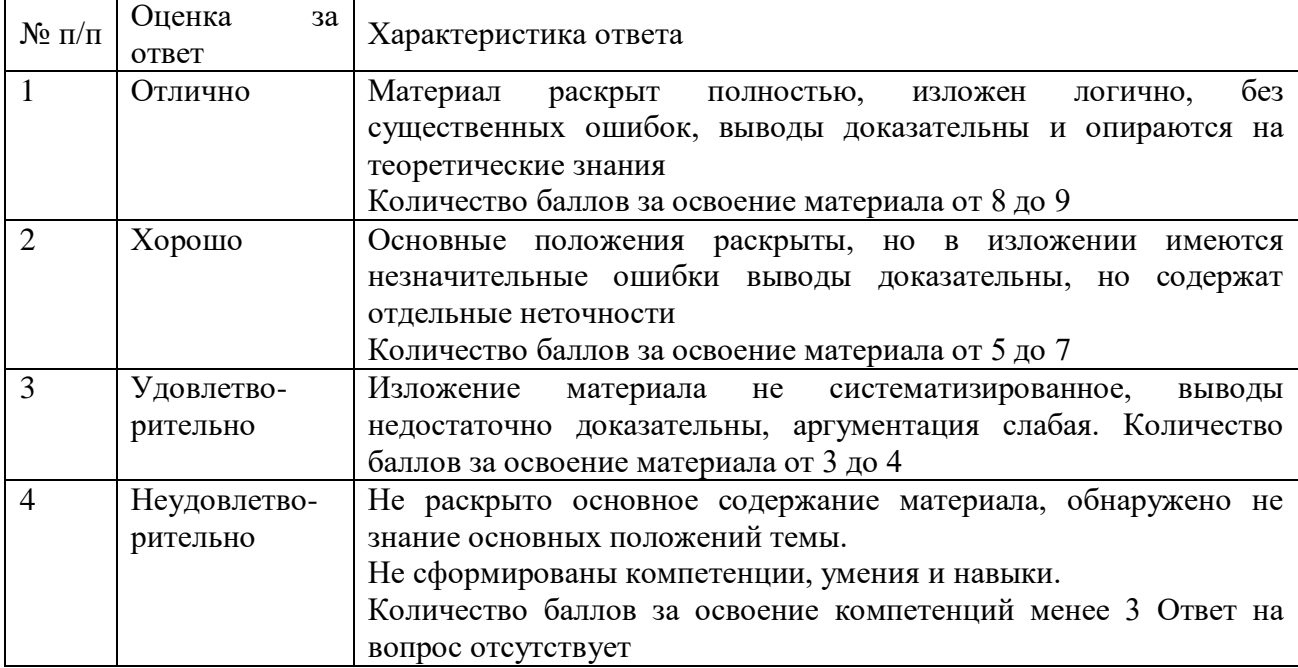

#### <span id="page-17-0"></span>**7. ОЦЕНОЧНЫЕ СРЕДСТВА И КОНТРОЛЬНО-ИЗМЕРИТЕЛЬНЫЕ МАТЕРИАЛЫ ДЛЯ ПРОВЕДЕНИЯ ПРОМЕЖУТОЧНОЙ АТТЕСТАЦИИ ПО УЧЕБНОЙ ДИСЦИПЛИНЕ**

#### **7.1. Оценочные средства для проведения промежуточной аттестации по учебной дисциплине**

<span id="page-17-2"></span><span id="page-17-1"></span>Контрольные вопросы для подготовки к контролю при проведении промежуточной аттестации по учебной дисциплине:

- 1. Дайте определение информационной технологии. Перечислите виды ИТ
- 2. Дайте определение информационной технологии. Укажите задачи ИТ на уровне исполнительской деятельности.
- 3. Дайте определение информационной технологии. Перечислите этапы, которые включает в себя информационная технология обработки данных.
- 4. Дайте определение информационной технологии. Поясните, каким образом могут быть реализованы ИТ в организации (фирме).
- 5. Дайте определение информационной технологии. Перечислите основные принципы ИТ.
- 6. Дайте определение информационной системы. Укажите назначение информационных систем.
- 7. Дайте определение информационной системы. Перечислите классификации информационных систем.
- 8. Перечислите операции редактирования текстовых документов.Опишите способы копирования текстового фрагмента.
- 9. Перечислите операции редактирования текстовых документов.Опишите способы перемещения текстового фрагмента.
- 10. Дайте определение понятию «форматирование документа». Укажите типы форматирования текстового документа.
- 11. Перечислите параметры форматированиясимволов.
- 12. Перечислите параметры форматированияабзацев6.Перечислите параметры форматированиястраниц.
- 13. Перечислите типы списков. Укажите параметры форматирования списков..
- 14. Перечислите способы созданиятаблиц в MSWord.
- 15. Опишите способы редактированияструктуры таблицыв MS Word: вставка строки, столбца, объединение ячеек, разбиение ячейки.
- 16. Опишите способы форматированиятаблиц в MS Word..
- 17. Опишите алгоритм выполнения вычислений в таблицах MS Word
- 18. Перечислите основные возможности MSExcel.
- 19. Перечислите возможности вводаи редактированияданных в электронной таблице.
- 20. Опишите способы редактированияструктуры таблицы: вставка строки, столбца, объединение ячеек.
- 21. Опишите способы форматированияданных: форматы чисел, параметры форматирования текста, расположение текста в ячейке в несколько строк.
- 22. Опишите способы форматированиятаблицы.
- 23. Дайте определение понятию «формула» в MS Excel. Опишите алгоритм создания формулы.
- 24. Дайте определение понятию «функция» в MS Excel. Опишите алгоритм работы мастера функций.
- 25. Дайте определение понятию «сортировкаданных». Опишите способы выполнения сортировкиинформации в MSExcel.
- 26. Дайте определение понятию «фильтрация данных». Опишите способы выполнения фильтрации данных в таблице MSExcel.
- 27. Дайте определение понятию «диаграмма». Опишите способы построения диаграммы.
- 28. Дайте определение понятию «диаграмма». Опишитеспособы измененияпараметров построенной диаграммы.

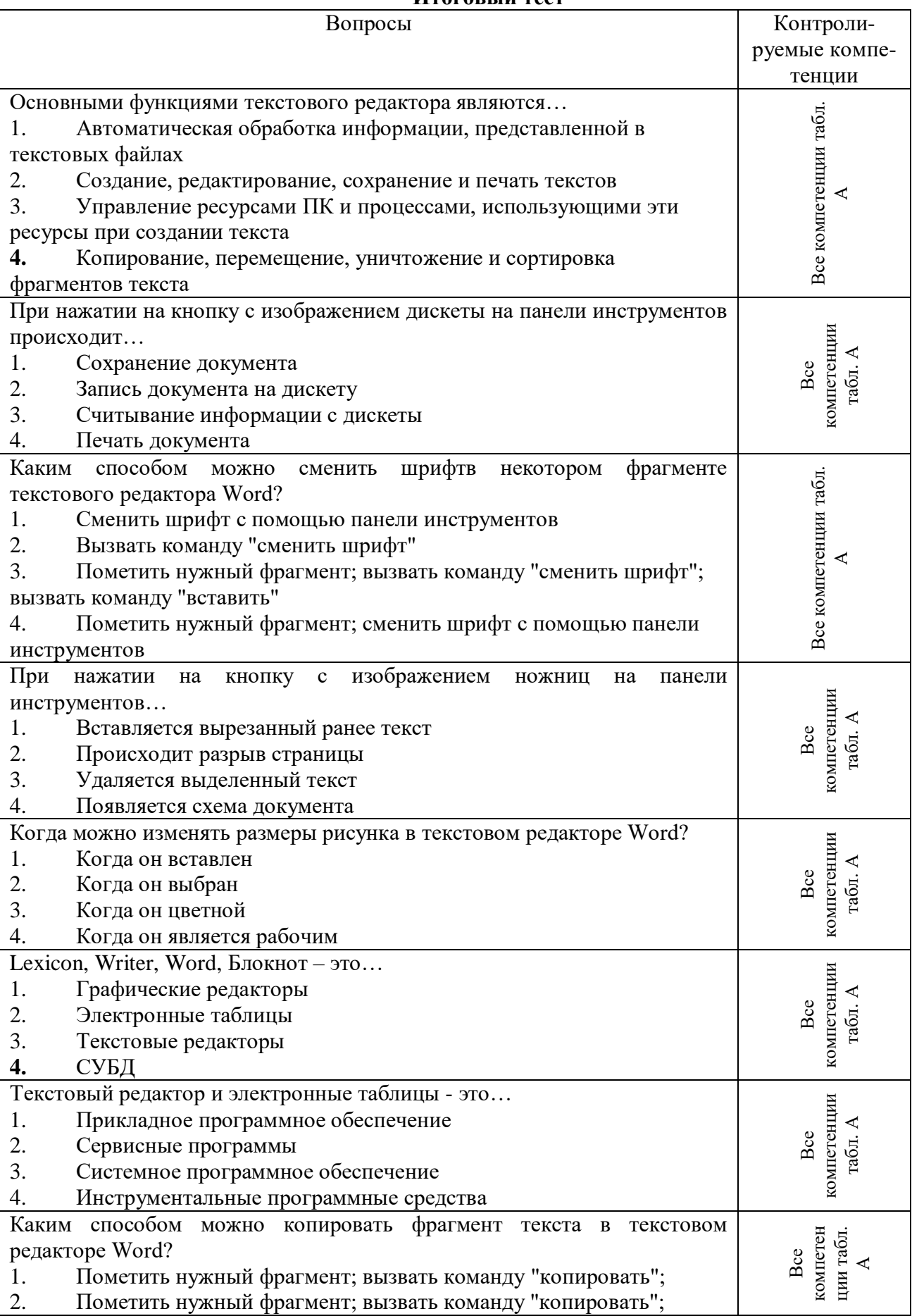

# **Итоговый тест**

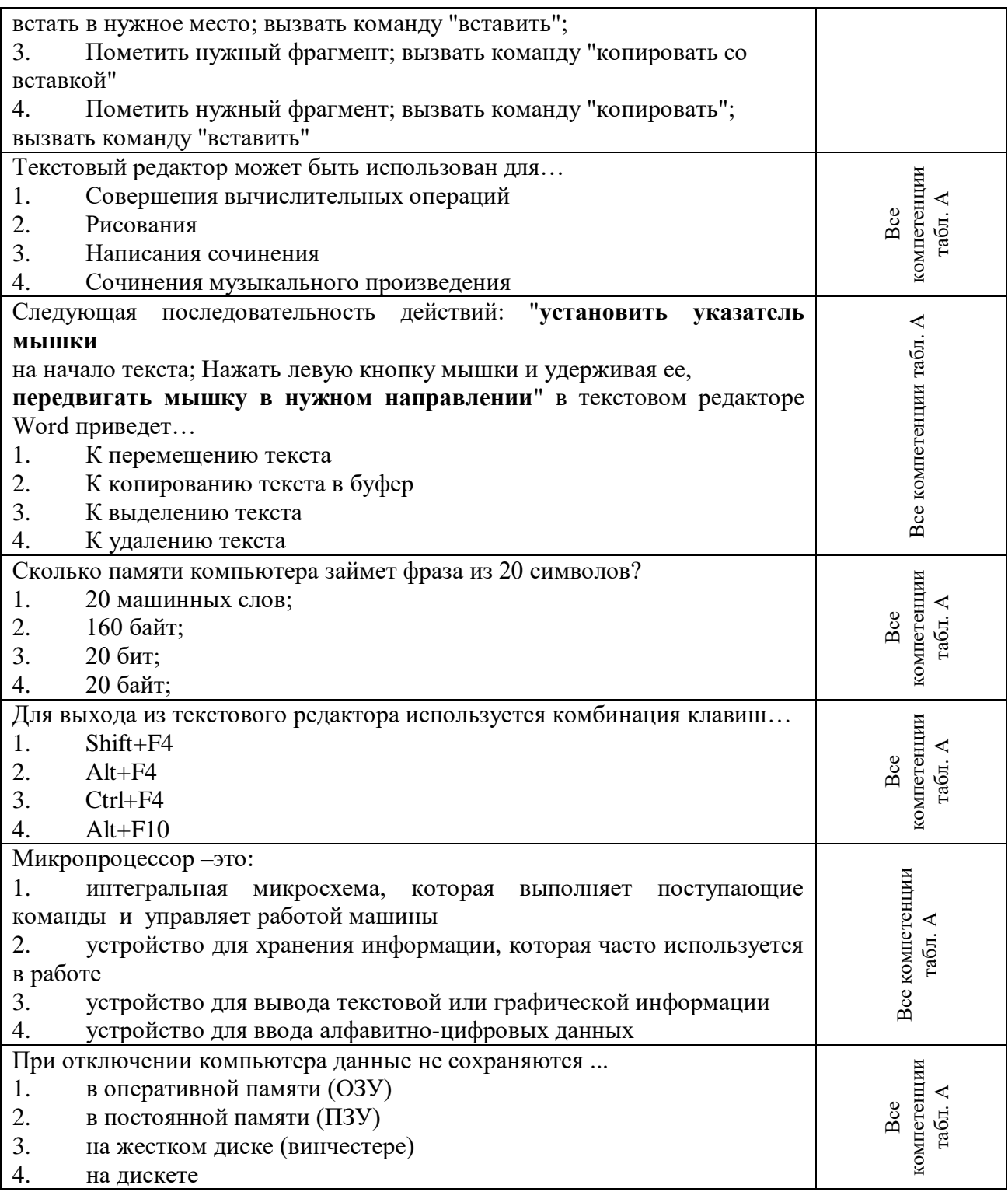

# <span id="page-19-0"></span>7.2. Контрольно-измерительные материалы для проведения промежуточной

# ими розвить натериальные для проведения промежуто ими аттестации по учебной дисциплине<br>Шкала оценки для проведения промежуточной аттестации по учебной<br>дисциплине в устной форме

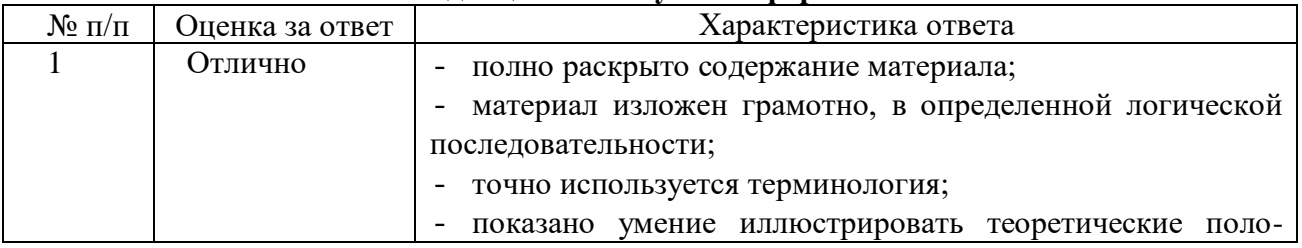

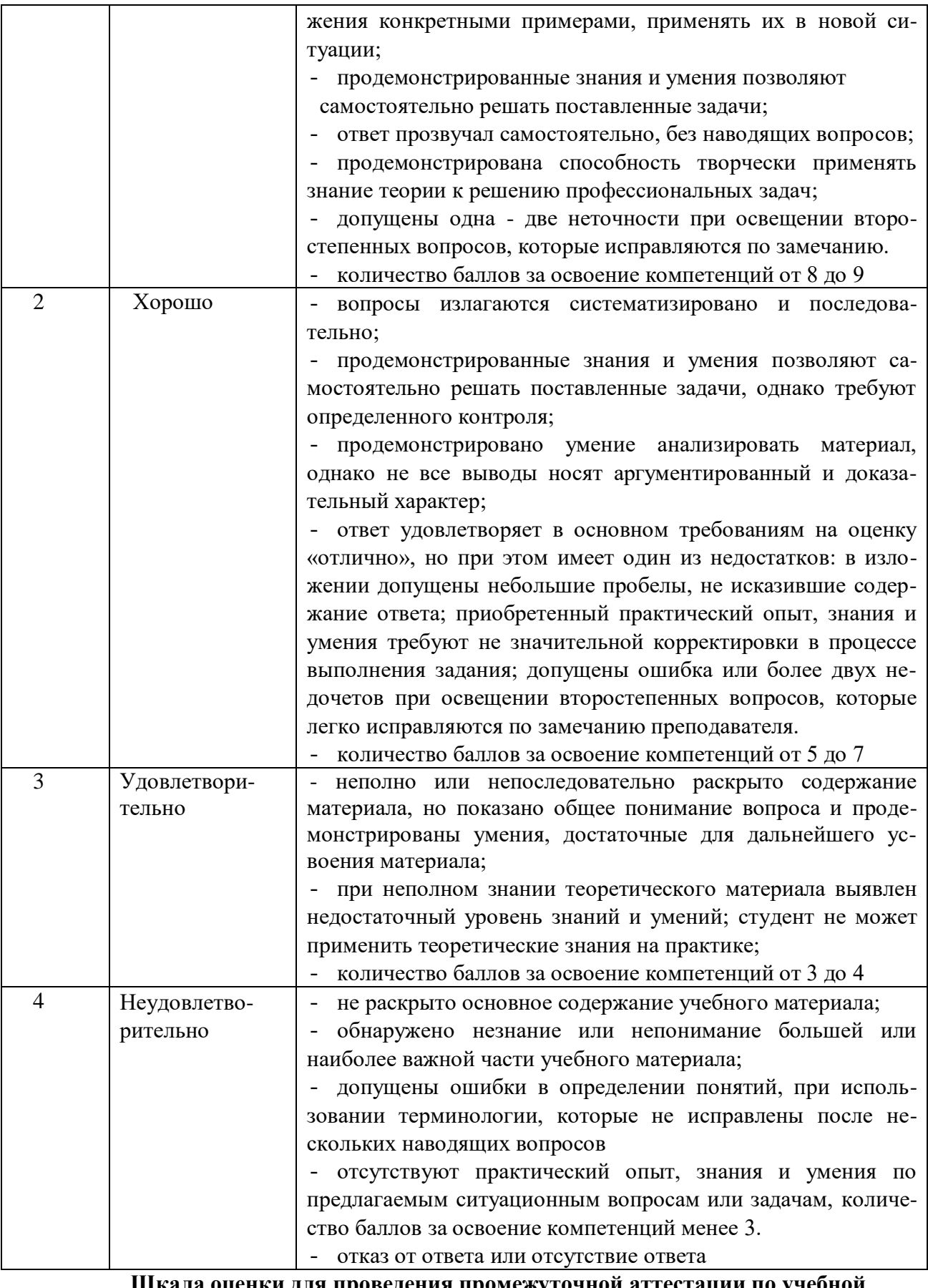

**Шкала оценки для проведения промежуточной аттестации по учебной дисциплине в письменной форме**

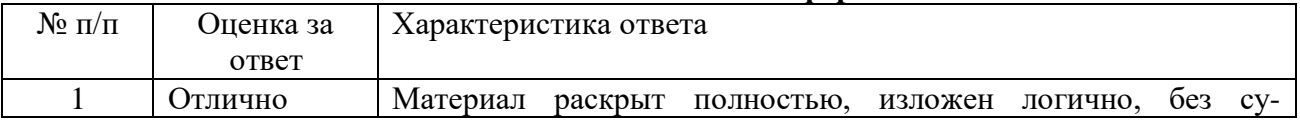

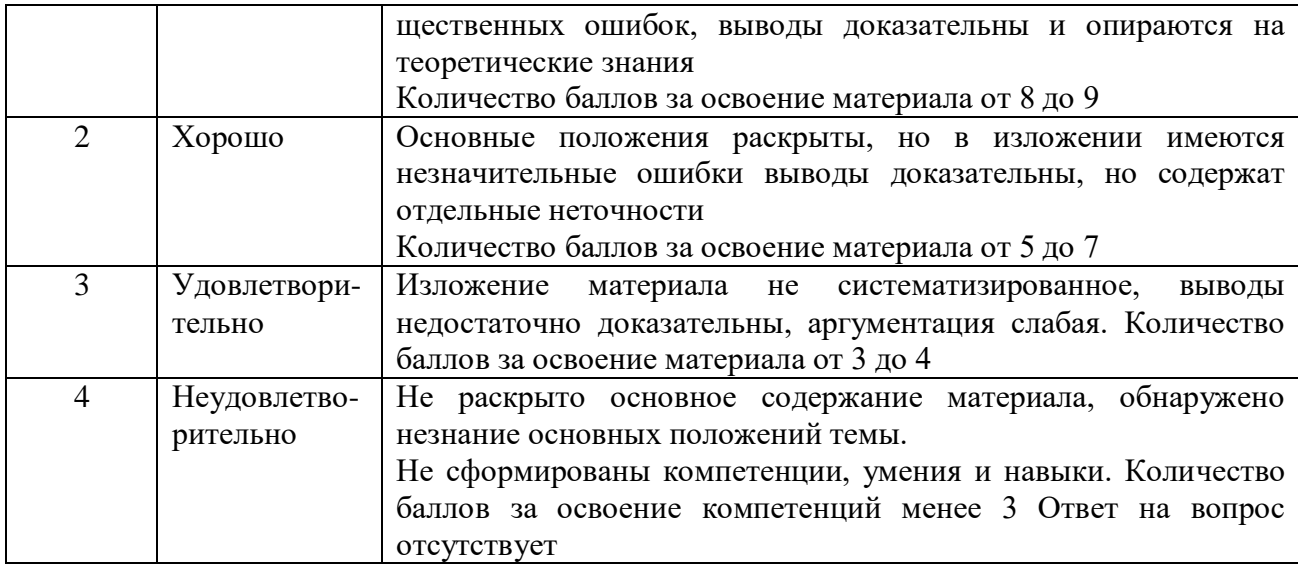

# **Шкала оценки в системе «зачтено – не зачтено»**

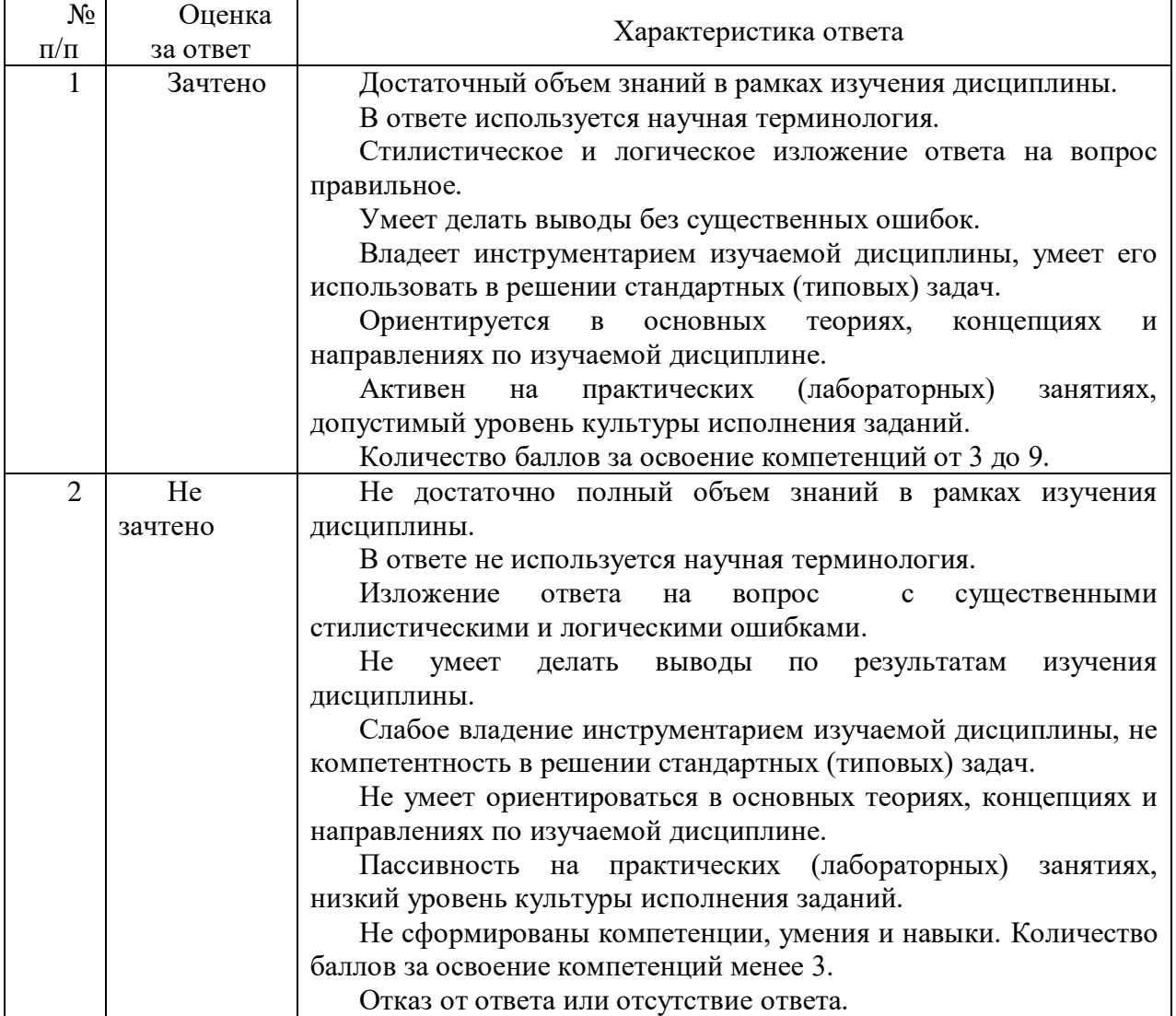

# **Критерии формирования оценок по тестам**

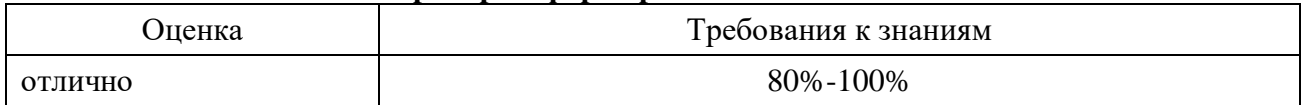

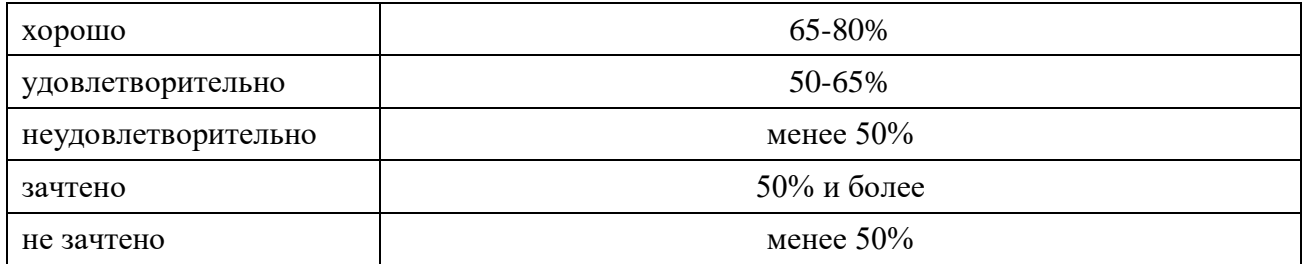

# <span id="page-22-0"></span>**8. ПРОВЕРКА СФОРМИРОВАННОСТИ КОМПЕТЕНЦИЙ**

Все компетенции табл. А **Итоговое контрольное задание** *Вариант 1*

Задание 1. Используя возможности MSWord:

1. создать таблицу.

#### *Кассовая книга на 2019 г.*

Касса за 19 октября 2019 года

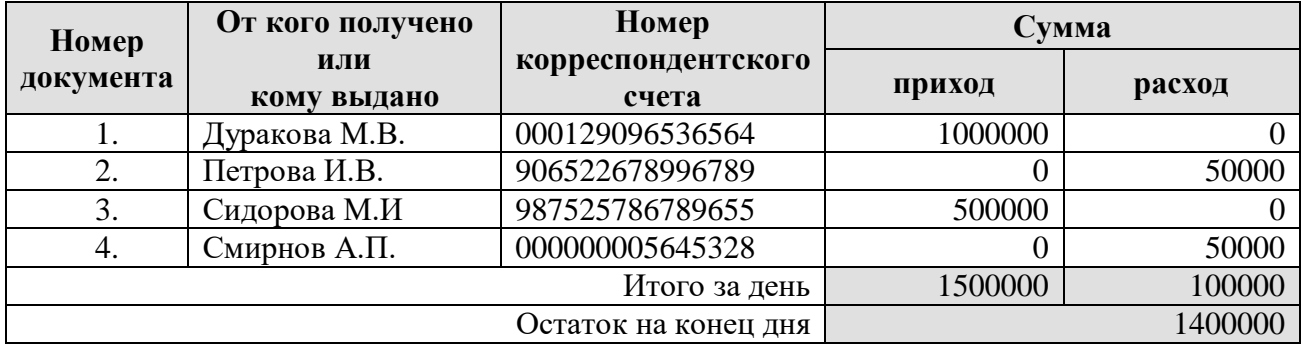

2. Написать формулы любой сложности (объект *Equation*):

$$
\begin{cases}\n2x - y + 3z = 9 \\
3x - 5y + z = -4 \\
4x - 7y + z = 5\n\end{cases}
$$

3. Создать документ:

$$
\boxed{\text{array } \text{array} \quad \text{array} \quad \text{array
$$

4. Вставить картинку (объект *ClipArt*) и фигурный текст (объект *WordArt*) в документ:

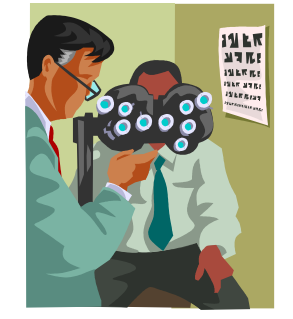

1) Написать макрос удаления конца строки

2) Составить предметный указатель задания 1.

Задание 2. Оформить электронную публикацию (буклет) компании.

Задание 3. В табличном редакторе решить следующую задачу: Клиенту банка необходимо накопить 200 000 руб. за два года. Клиент обязуется вносить в начале каждого месяца постоянную сумму под 9% годовых. Какой должна быть эта сумма?

*Вариант 2*

Задание 1. Используя возможности MSWord:

1. создать таблицу.

# СМЕТА расходов на проведение празднования 8 марта от 12.02.2019 г. дата проведения мероприятия 06.03.2019 г.

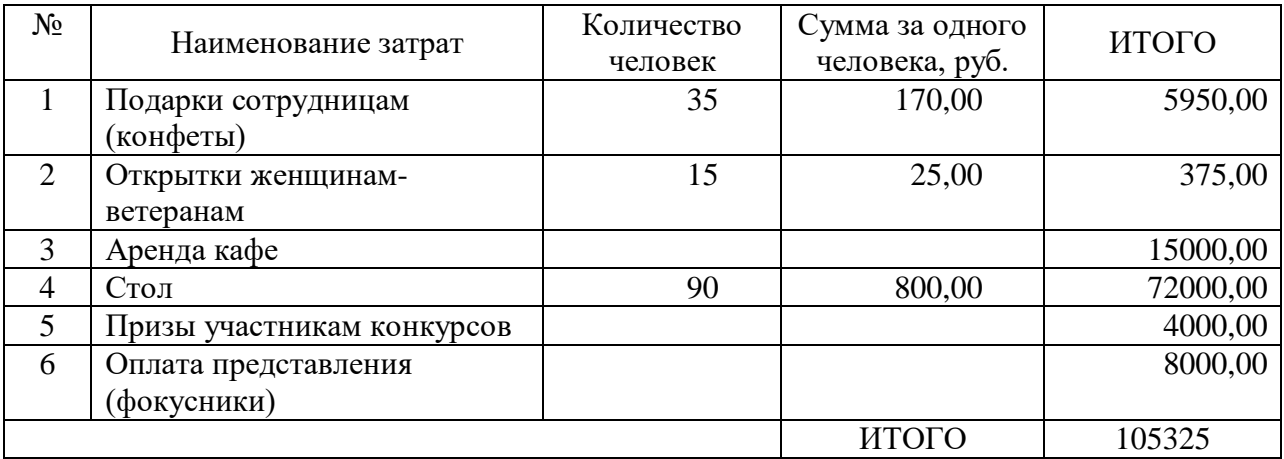

Смета согласована с бухгалтерией и профсоюзной организацией

2. Написать формулы любой сложности (объект *Equation*):

$$
a = \int_{1}^{2} \frac{dx}{x} = \ln x \Big|_{1}^{2} = \ln 2
$$

3. Создать структурную схему:

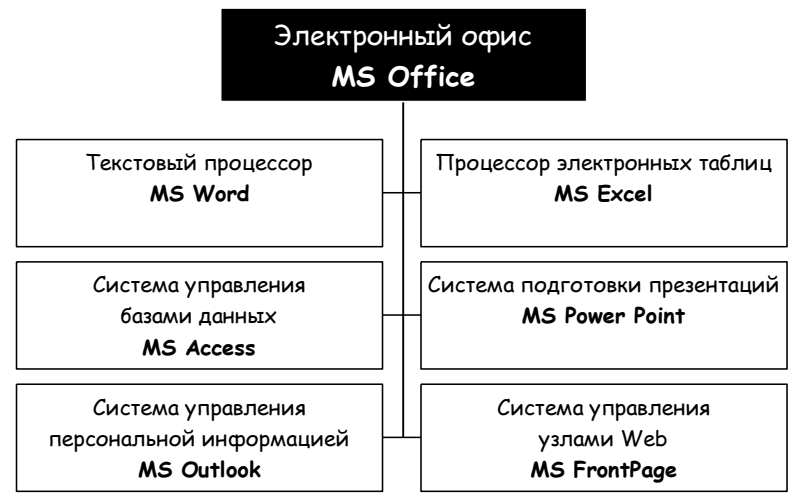

4. Вставить картинку (объект *ClipArt*) и фигурный текст (объект *WordArt*) в документ:

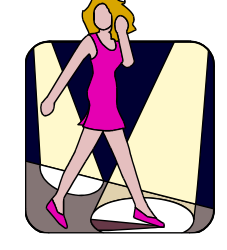

- 1) Написать макрос удаления конца строки
- 2) Составить предметный указатель задания 1

Задание 2. Разработать компьютерную презентацию, используя различные средства компьютерной программы. Представить презентацию к защите.

Задание 3. Смонтировать указанный видеомонитора с наложением звуковой информацией

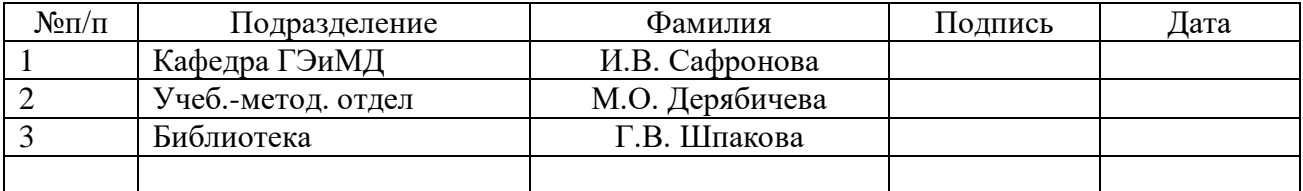

#### **ЛИСТ СОГЛАСОВАНИЯ**